**TIMER Crack PC/Windows [Updated] 2022**

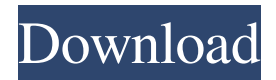

TIMER is a simple and lightweight utility. It displays the number of seconds you have between two consecutive executions of a specified program or file. You can also specify a number of consecutive executions, and specify a delay between the first and the last execution. TIMER is written in plain C, all you need is the Windows C libraries and a simple syntax. TIMER includes: \* Display

the number of seconds between two consecutive executions; \* Display the number of consecutive executions; \* Display an "End of Timer" message if the timer expires; \* Display program execution time; \* Control program execution time; \* Control program execution time and exit; \* Optionally change environment variables. TIMER Usage: TIMER [-n] [interval delay] [-c count] [-i]  $[-e] [-r] [-d] [-D] [-w] [-h] [-l] [-p]$ [file] [program] -n Number of

seconds between two consecutive executions of specified program. -interval Interval between two consecutive executions of specified program. -delay Delay (in seconds) between two consecutive executions of specified program. -c Number of consecutive executions of specified program. -i Launch program on execution. -e Exit program on execution. -r Launch program with arguments on execution. -d Display date and time. -D Set system environment variables. -w Set

# environment variables. -h Set environment variables. -l Kill program on execution. -p

**TIMER**

TIMER 2022 Crack launches a program or opens a file several times at user-defined time intervals. You can define your times according to the system clock or according to the number of execution cycles. TIMER also lets you run all your programs or open all your files simultaneously at any

given time. TIMER is very useful when you want to launch your favourite program several times and run it at different times. TIMER uses the command line parameters. More specifically, TIMER first launches a command console window, then spawns a process that executes the given program / file at the specified time intervals. You can also launch a program or open a file several times, at intervals of seconds, minutes, hours, days, weeks, months and years. These

intervals can even be fractional, e.g. the parameter --interval 3/4 means 0.75 sec intervals. Moreover, TIMER enables you to run all your programs / files simultaneously at any given time. You can also use the TIMER command to quit the console window. ProgressBar is a lightweight (2kb+gzipped), animated, customizable, asynchronous StatusBar progress bar for DOS/Windows. It is designed for fast, dynamic, threaded, small and non-intrusive

monitor bars that move and animate smoothly, show system information, text or images, provide some kind of progress indication, and usually provide an optional animated bar wave effect. You can drag, drop, push and pull components inside the bar. You can create your own component and drag it into the bar. This new version of VFSinfo is completely redesigned and compatible with Windows 8! It is a small console program (about 500 KB) that allows you to know

important information about the various hard drives, partitions and USB sticks on your system in a faster and easier way! EDIT Some notes: 1) You cannot use an incompatible driver with VFSinfo, it will not work. 2) VFSinfo does not work on Windows CE and its derivatives. VFSinfo is a new, freely distributed utility that allows you to easily list and control the hard drives on your system. It can create backups for any Drive (including removable Drives) or

read the exact contents from any file on any mounted device. It comes in several versions; one to list drives, one to list and recover files on partitions, one to read files directly and one to control and lock Drives and devices for maintenance purposes 09e8f5149f

TIMER is a lightweight and simple program that enables you to run a command at user-defined time intervals. The program is based on a timer that executes the specified command several times at userdefined intervals. The application consists of three types of timers that execute different commands, defined at any time interval. Timer The timer provides a useful control of your computer by running the

specified command several times at any specified interval. Timer1 The timer1 provides you with a means to trigger the execution of one or more programs. Timer2 The timer2 is a simple application that allows you to run a command using a set of parameters. The program is based on a timer that executes the specified command several times at user-defined intervals. The timer requires a parameter of type text to specify the number of seconds between two consecutive

executions. However, if you specify a negative number (for example -10), the timer runs an unlimited number of times. The timer has a parameter to specify a maximum number of times it can run. All the program will be timed out before this number of times runs. The timer only runs in the console and has a built in command window for user interaction. TEST\_TIMER provides an easy-to-use solution to test various scenarios of timed, looped actions. The tool allows you

to set up simple, repeated, and timed actions in one pass. The solution is based on the "Watch Dog Timer" package, which provides an unlimited number of timed operations in one pass. TEST\_TIMER Description: TEST\_TIMER is a powerful and easy-to-use tool that provides you with an easy-to-use testing tool for automated functions. The program allows you to set up simple, repeated, and timed actions in one pass. The solution is based on the

"Watch Dog Timer" package, which provides an unlimited number of timed operations in one pass. This simple application is very powerful, and allows you to test your functions. Using the settings that you can see on the toolbar, you will be able to perform actions in a specified time. TEST\_TIMER is an improved and fully automated tool for testing certain scenarios in the specified time. The tool allows you to set up simple, repeated, and timed actions in one pass. The

# solution is based on the "Watch Dog Timer" package, which provides an unlimited number

**What's New in the?**

TIMER can be used to launch a program or open a file several times, at user-defined time intervals. The program (program list) to be launched can be selected from a list of predefined programs or you can select your own program (for example: notepad). The number of times you want to

execute the program can also be selected from a predefined list or you can select the number of times you want to run the program. The program or the file to be opened can be selected from the list of predefined programs or you can select your own file or folder. You just have to enter the corresponding time to the program to be launched and the number of times you want to run it, then you can define any number of additional time intervals. You can run several programs or

open several files at the same time. You can define the time intervals for each file to be opened or each file to be executed in the command prompt. You can select any available window or start a program from a specific directory. You can define any number of special times and you can also define a different list of programs or a different number of times to run each program. TIMER Programming is very simple. You just have to write the number of seconds between two

consecutive executions of the program and the number of times you want to run the program. With respect to the syntax of the command prompt you can also specify in the first line a program and in the second line the number of times you want to run the program. Features: \* Simple Syntax \* Any number of programs, files or time intervals \* Select any directory to launch any program or open any file \* Specify the number of times you want to run each program \*

Choose any available window to launch a program or to open a file  $*$ Enter the time for each program or each file to run \* Start programs or open files from a particular directory \* Start any program from a specific directory, every time the PC starts \* Execute programs or open files every nth time \* Execute programs or open files at any selected time of the day \* Time intervals between executions of a program or of a file \* Define any number of times you want to run a

program or a file \* Special times \* Special times for launching a program or opening a file \* Special times for defining the time intervals \* Special times for a program or a file to run every

This mod contains MULTIPLE CROSSES. I tried very hard to keep the cross directions in line with the original game while still managing to make this mod as interesting as possible. This mod is compatible with both the Infinity Engine and Black Isle (BIS) engine versions of Vampire: The Masquerade – Bloodlines. Vampire: The Masquerade - Bloodlines is © 2003 Black Isle Studios, all rights

# reserved. Bloodlines, the Bloodlines logo, and all other trademarks, logos, and symbols are trademarks or registered trademarks of Black Isle Studios or its

### Related links:

<https://startacting.ru/?p=7898> [https://together-19.com/upload/files/2022/06/F665tb7obh2FZBWyxcy2\\_08\\_adbec943af747884fdfab6f458bbc11c\\_file.pdf](https://together-19.com/upload/files/2022/06/F665tb7obh2FZBWyxcy2_08_adbec943af747884fdfab6f458bbc11c_file.pdf) <http://pzn.by/?p=15269> <https://walter-c-uhler.com/cleartempfiles-crack/> <http://www.nzangoartistresidency.com/?p=4702> [https://philippinesrantsandraves.com/upload/files/2022/06/f1jy6yuU1cYppRlZqcua\\_08\\_8ced5642a5f4dc4d0185b94788e0b](https://philippinesrantsandraves.com/upload/files/2022/06/f1jy6yuU1cYppRlZqcua_08_8ced5642a5f4dc4d0185b94788e0bc59_file.pdf) [c59\\_file.pdf](https://philippinesrantsandraves.com/upload/files/2022/06/f1jy6yuU1cYppRlZqcua_08_8ced5642a5f4dc4d0185b94788e0bc59_file.pdf) <https://biodenormandie.fr/grisbi-0-5-1-crack-with-registration-code/> <https://guaraparadise.com/2022/06/08/navigator-crack-activation-code-latest-2022/> <http://barrillos.org/2022/06/08/ntfs-undelete-crack/> <https://meirikaboninilote.wixsite.com/lochanneulo/post/acg-player-crack-updated-2022> <https://ibpsoftware.com/shoutdone-crack-updated-2022/> <https://www.5etwal.com/wheeltag-id3-editor-keygen-for-windows/> [https://webpreneursclub.com/upload/files/2022/06/TA3PfHNQrTenqxJyFvTX\\_08\\_8ced5642a5f4dc4d0185b94788e0bc59\\_](https://webpreneursclub.com/upload/files/2022/06/TA3PfHNQrTenqxJyFvTX_08_8ced5642a5f4dc4d0185b94788e0bc59_file.pdf) [file.pdf](https://webpreneursclub.com/upload/files/2022/06/TA3PfHNQrTenqxJyFvTX_08_8ced5642a5f4dc4d0185b94788e0bc59_file.pdf) [http://tradefrat.com/upload/files/2022/06/mepyOp9mVWJDBM8HKNAk\\_08\\_adbec943af747884fdfab6f458bbc11c\\_file.p](http://tradefrat.com/upload/files/2022/06/mepyOp9mVWJDBM8HKNAk_08_adbec943af747884fdfab6f458bbc11c_file.pdf) [df](http://tradefrat.com/upload/files/2022/06/mepyOp9mVWJDBM8HKNAk_08_adbec943af747884fdfab6f458bbc11c_file.pdf) <https://maedchenflohmarkt-ilmenau.de/cobshield-1-0-88-crack-activation-free/> http://www.ubom.com/upload/files/2022/06/Hm7OuVUpXWZddOxFU5lq\_08\_954b8c0f2edc427f2b9c3156abead9ed\_file. [pdf](http://www.ubom.com/upload/files/2022/06/Hm7OuVUpXWZddQxFU5lq_08_954b8c0f2edc427f2b9c3156abead9ed_file.pdf) [https://our-study.com/upload/files/2022/06/TlW79gz1ycml1CiyDlpr\\_08\\_954b8c0f2edc427f2b9c3156abead9ed\\_file.pdf](https://our-study.com/upload/files/2022/06/TlW79gz1ycml1CiyDlpr_08_954b8c0f2edc427f2b9c3156abead9ed_file.pdf) [https://sharingfield.com/upload/files/2022/06/fYfVZ3NqZOgO7I6icACO\\_08\\_adbec943af747884fdfab6f458bbc11c\\_file.p](https://sharingfield.com/upload/files/2022/06/fYfVZ3NqZOgO7I6icACO_08_adbec943af747884fdfab6f458bbc11c_file.pdf)

#### [df](https://sharingfield.com/upload/files/2022/06/fYfVZ3NqZOgO7I6icACO_08_adbec943af747884fdfab6f458bbc11c_file.pdf)

<https://harneys.blog/2022/06/08/copy-path-to-clipboard-shell-extension-crack-registration-code-pc-windows-april-2022/>